## البرنامج الإر�شادي لأع�ضاء هيئة التدري�س

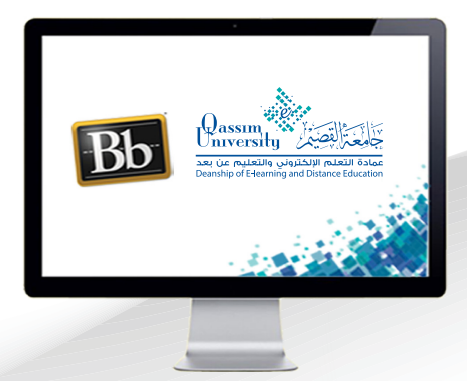

**منح أو إزالة الصالحيات عن الحاضرين**

**عزيزي عضو هيئة التدريس بعد االنتهاء من قراءة هذا الملف سوف تكون بإذن الله ً على أن: تعالى قادرا**

- **تتعرف على عدد وأسماء على الحاضرين في جلسة الفصل االفتراضي.**
- **تتحكم في منح أو إزالة بعض الصالحيات عن أحد األشخاص الحاضرين.**
	- **تحذف أحد الحاضرين من الجلسة.**

**عزيــزي عضــو هيئــة التدريــس للتعــرف علــى الحاضريــن فــي الجلســة ومنــح أو إزالــة بعــض الصالحيــات عــن الحاضريــن وكيفيــة إزالــة أحدهــم مــن الجلســة قــم باتبــاع الخطــوات التاليــة:**

 **.اضغط على قائمة أدوات الفصل االفتراضي.**

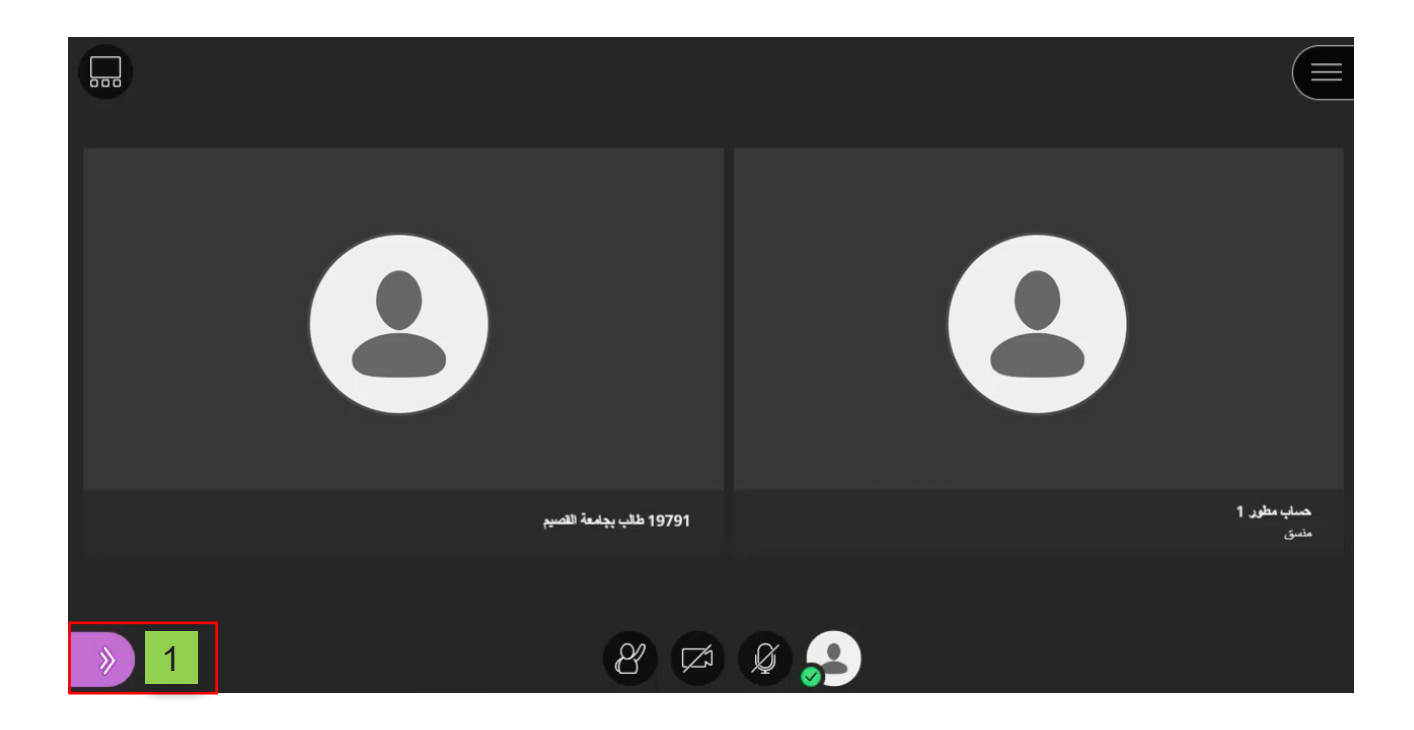

- **.يظهر على أيقونة )الحاضرون( عدد الحاضرين في الجلسة.**
- **.بالضغط عليها، تظهر لك قائمة بأسماء الحاضرين ودور كل منهم أثناء انعقاد الجلسة.**

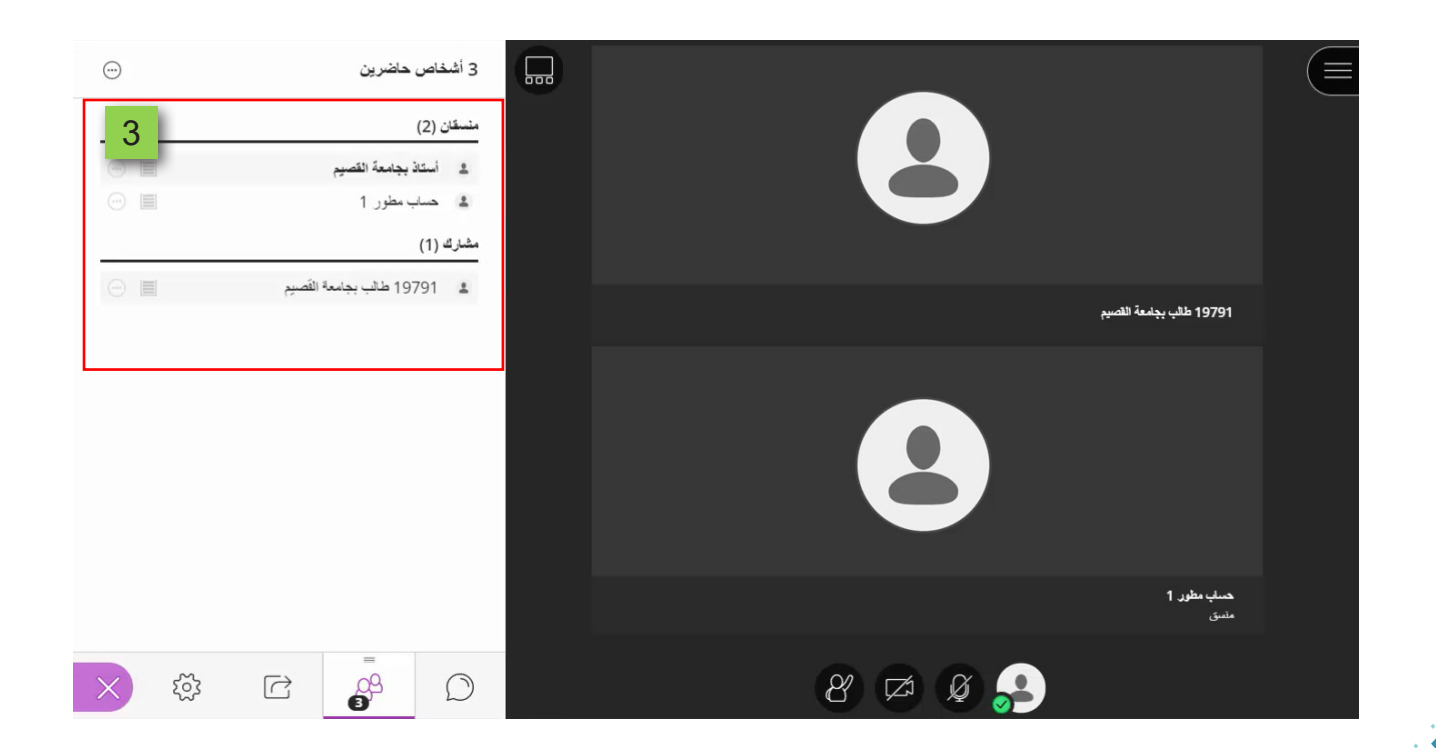

**يمكنـك النظـام مـن تعديـل دور مـن تشـاء مـن الحاضريـن، أو حـذف أحـد الحاضريـن مـن الجلسـة وذلـك باتبـاع الخطـوات التاليـة:**

- **.اضغـط علـى خيـار )عناصـر التحكـم فـي األشـخاص الحاضرين( بجانب اسـم المشـارك الذي ترغـب تعديـل دوره أثنـاء الجلسـة أو حذفـه نهائيـاً مـن الجلسـة.**
- **.تظهـر لـك قائمـة مـن الخيـارات، والتـي مـن هـذه القائمـة يمكنـك البـدء فـي محادثـة خاصـة معـه مـن خـال الضغـط علـى خيـار )إرسـال رسـالة محادثـة(، ثـم البـدء فـي كتابـة وإرسـال الرسـالة بنفـس الخطـوات المشـار إليهـا سـابقا.ً**
- **.يمكنـك تغييـر دور المشـارك إلـى )منسـق( عـن طريـق اختيـار خيـار )تعيين كمنسـق(، حيث إن المنســق يمتــاز بقدرتــه علــى التحكــم الكامــل فــي كل جــزء مــن أجــزاء المحتــوى الــذي تتــم مشــاركته، وباســتطاعته جعــل أي مشــارك يتمتــع بــدور المقــدم أو المنســق، كمــا يــرى المنسـقون رسـائل إعـام رفـع اليـد، ويمكنهـم إنـزال األيـادي المرفوعـة، كمـا يمكنهـم إزالـة مشــاركين مــن الجلســة، ولكــن ال يمكنهــم إزالــة منســقين آخريــن مــن الجلســة، ويســتطيع**  المنسـق تعييـن إعـدادات الجلسـة، ويتضمـن ذلـك تحديـداَ مــا يمكـن أن يقـوم بــه المشــارك، **ومـا ال يمكنـه القيـام بـه.**

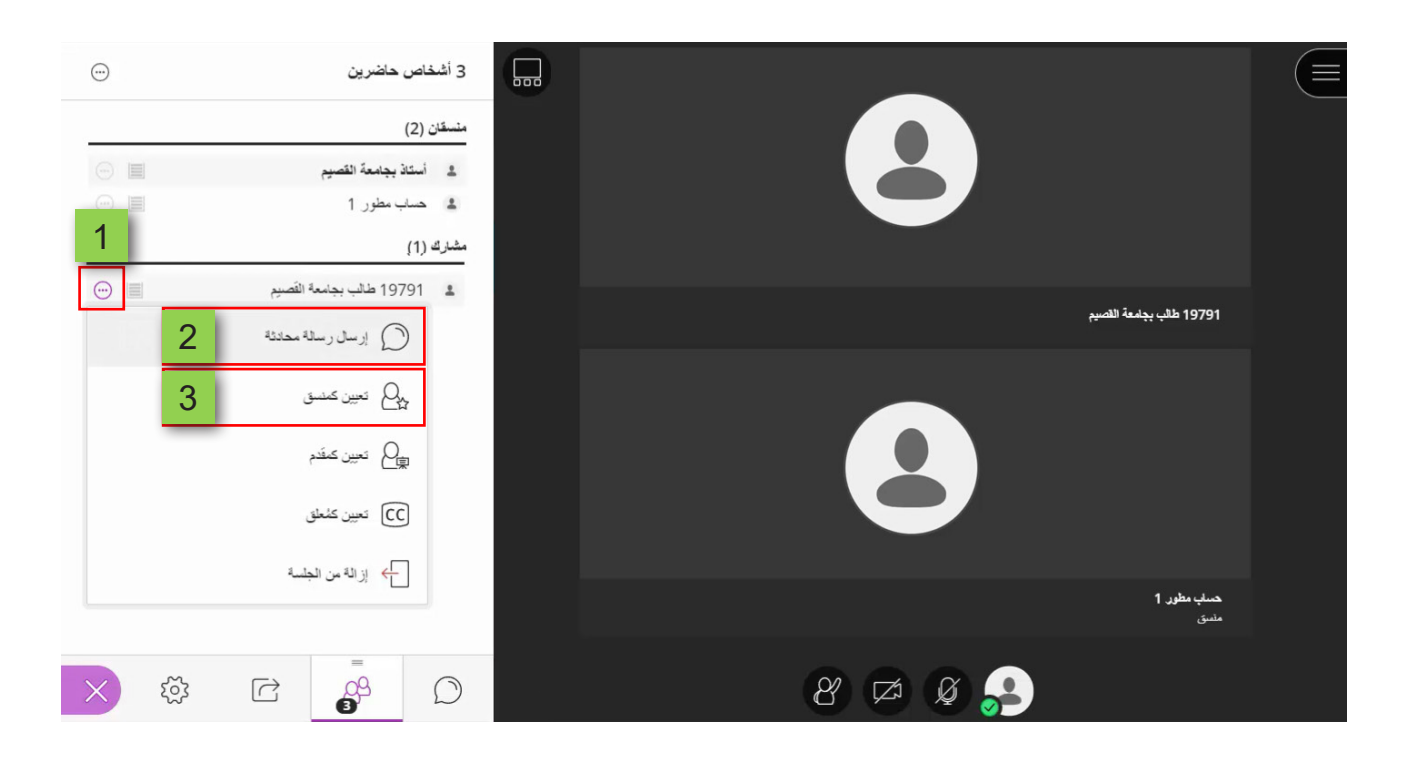

- **.يمكنـك تغييـر دور مـن تشـاء مـن الحاضريـن ليكـون )مقـدم( أثنـاء الجلسـة، وذلـك عـن طريـق الضغـط علـى خيـار )تعييـن كمقـدم(، حيـث إن دور المقـدم يتيـح للمشـاركين التقديـم أثنـاء الجلسـة دون منحهـم المميـزات الكاملـة للمنسـق، كمـا يمكـن للمقدميـن رفـع المحتـوى ومشـاركته وتحريـره وإيقـاف مشـاركته، كمـا يمكنهـم أيضـاً رؤيـة إعالنـات رفع اليـد ويمكنهم إنـزال األيـادي المرفوعـة.**
- **.يمكنـك تغييـر دور مـن تشـاء مـن الحاضريـن ليكـون )معلـق( لتوفيـر تجربـة تعليميـة يمكـن الوصــول إليهــا للطــاب الذيــن يعانــون مــن الصمــم أو الذيــن يعانــون مــن ضعــف الســمع، وكذلـك للطـاب الذيـن تختلـف لغتهـم األم عـن المشـرف. يتـم تعييـن هـذا الـدور مـن قبـل أحـد المشـرفين. يتـم إعطـاء )المعلـق( مسـاحة لكتابـة مـا يقـال، حيـث يمكـن للحاضريـن اآلخريـن عـرض مـا يكتبـه )المعلـق( فـي الوقـت الفعلـي.**
- **.يمكنـك حـذف أي مـن الحاضريـن عـن طريـق الضغط علـى خيار )إزالـة من الجلسـة(، وذلك فـي حـال وجـود سـبب يدعـوك إلـى إخـراج أحـد الحاضريـن.**

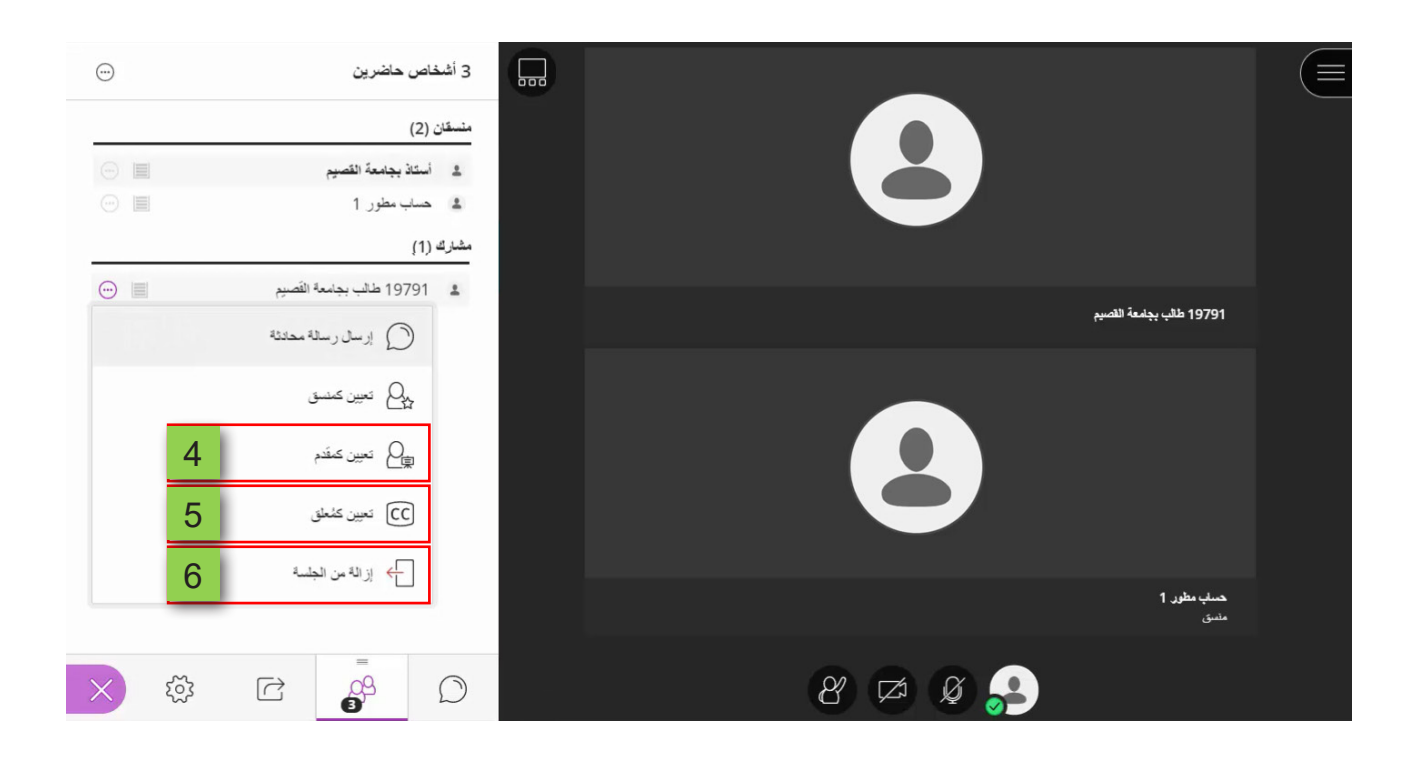